## DSL 124 Design with contemporary technologies

Dr Jay Dhariwal Asst. Professor, Department of Design, IIT Delhi

**Topic 3: Microcontroller Programming** 

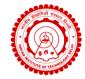

Dated: 16th February, 2023

## Programming

- Programming instruction to perform task
- English or Hindi grammar, similarly programming languages have syntax
- How would a calculator add two numbers?

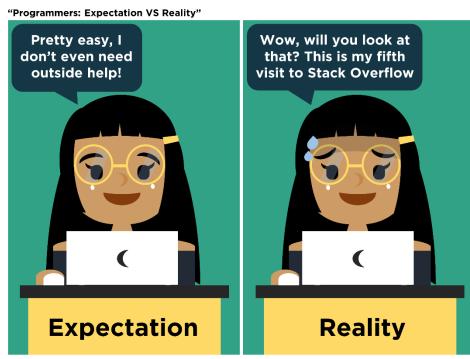

fb: Guen's Comics tw/ig: @guenscomics

# Algorithm for adding two numbers

- Input number 1
- Input number 2
- Add number1 and number 2
- Print the result.

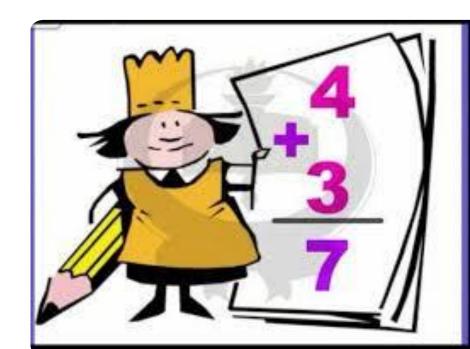

#### Flowchart

- Languages have different syntax but are largely similar.
- Learn one language and you can learn others quickly.
- Flowchart/Algorithm is the key.

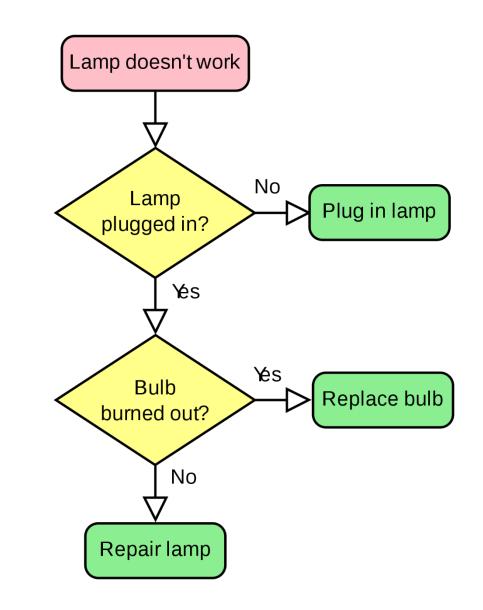

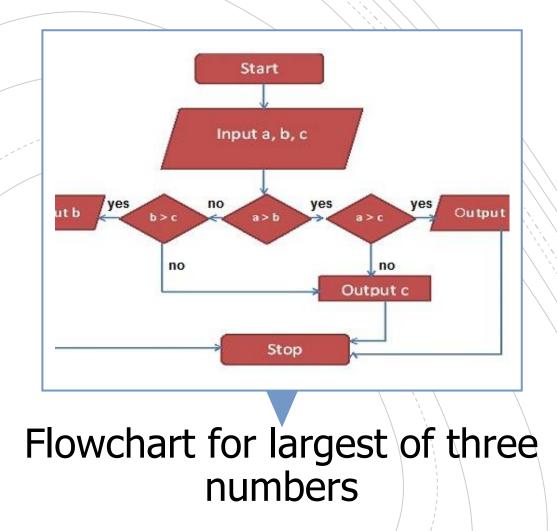

| Programming<br>Language | Application                                                                                                  |
|-------------------------|----------------------------------------------------------------------------------------------------|
| С                       | Microcontroller/ Embedded programming,<br>Efficient at runtime. 95% embedded<br>programming in C.            |
| Python                  | One of the best to teach programming, Scientific computations, Raspberry Pi. Efficient in development times. |
| Javascript              | Creating web pages. Run in browsers.<br>HTML+CSS+Javascript                                                  |
| Scratch                 | Graphical language, flowchart based for children.<br>MIT App Inventor related to it.                         |
| Processing              | GUI for Arduino                                                                                              |
| Visual Basic            | Windows based, Event based programming,<br>Easy to build GUI, VBA in Excel.                                  |
| .NET                    | Software framework from Microsoft                                                                            |

# <u>Scratch</u>

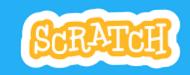

- <u>Getting started with Scratch</u>
- Scratch games
- Arduino with Scratch

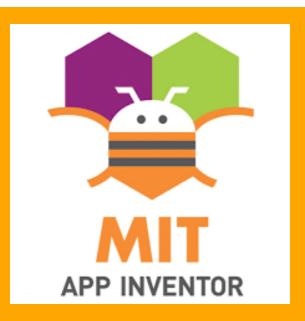

# C programming

#### My first program in C

#include <stdio.h>
int main()
{
 printf("Hello World!");
 return 0;
}

- Online compiler
- <u>C for beginners</u>
- Examples

Basic elements of programming language **Programming Environment** 

Data Types, Variables, Keywords

Input and Output Operationss

Logical and Arithmetical Operators

If else conditions, Loops

**Functions** 

Comments, Indentation, Bottom up debugging

## Python

#### Python Advantages & Disadvantages

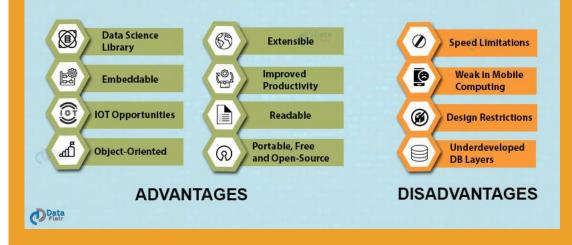

- <u>Python basics</u> from Sanju Ahuja
- <u>Python interpreter</u>
- <u>Python examples</u>
- <u>Fab Academy tutorial</u>
   <u>on python</u>

# Processing IDE

- <u>Graphical programming language</u> –visual design, images, creative applications
- Youtube tutorials
- Extendable through libraries (written in Java)
- Use for creating GUI for Arduino projects. For visualizing the output from sensors.
- <u>Other applications</u>: Motion
   graphics, Data visualization, <u>Music</u>
   <u>visualization</u>

# Processing examples

- <u>Writing simple programs</u>
- <u>Processing functions</u> <u>reference</u>
- <u>Examples</u>, import libraries
- <u>Creative, Fun programming</u>
- Setup, draw, events, random, other functions, <u>rendering a processing</u> <u>sketch</u>
- Processing for Android

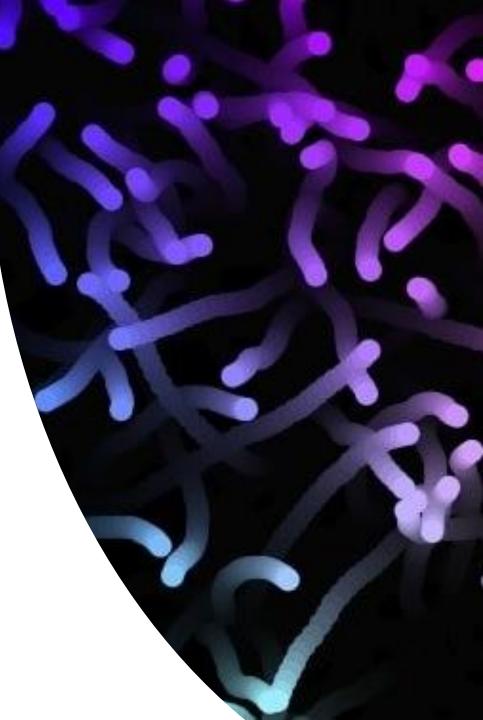

# Assignment 3

## Microcontroller programming

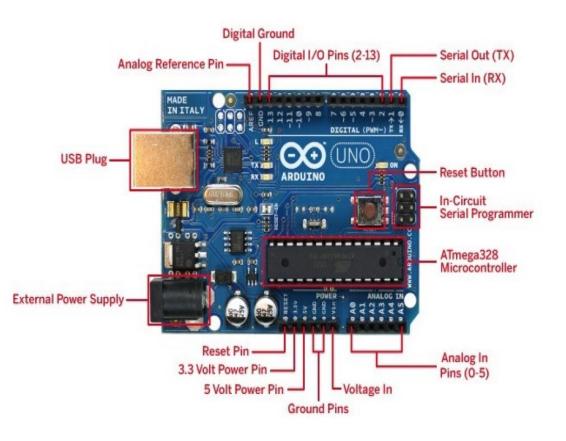

DIY devices

- Arduino hardware
- Arduino IDE
- Arduino libraries

# Getting started with Arduino

- Download <u>Arduino IDE</u>
- <u>Arduino kit pdf</u> for instructions
- Part 1 Preparation
- Open Arduino IDE
- Blink sketch with pin 13
- Blink sketch initialize pin 13

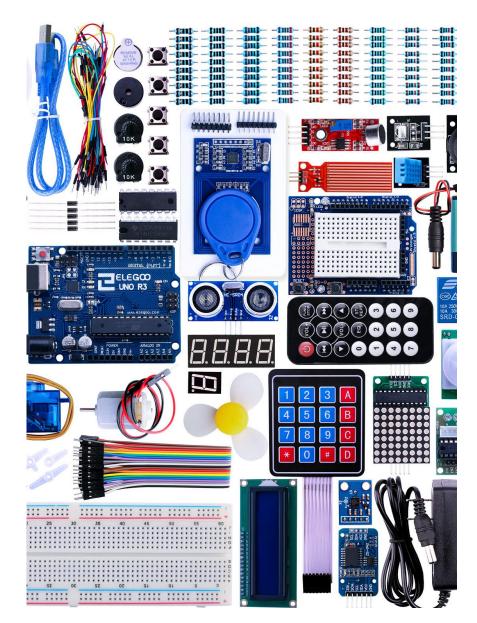

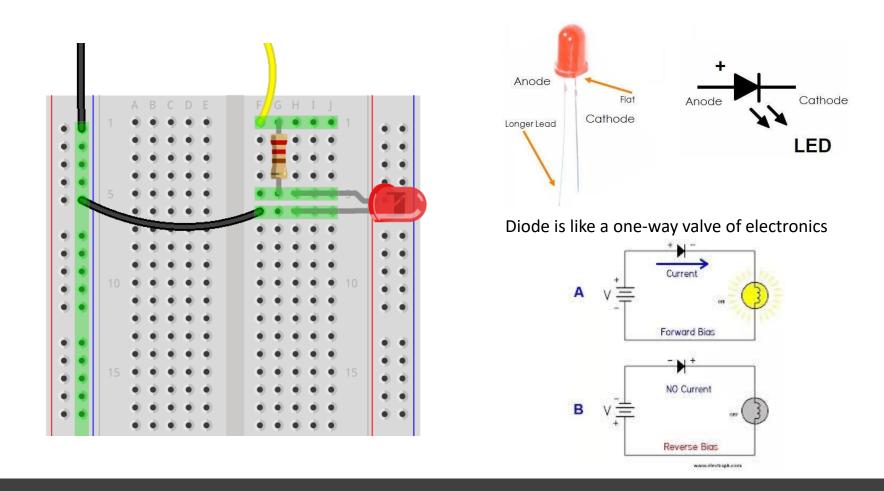

#### LED is a diode

• LED is a diode which makes the current flow only in one direction

## Blinking LEDs

- Part 2 Module Learning
- 2.1 LED
- Blink sketch (pin 12) with own LEDs and

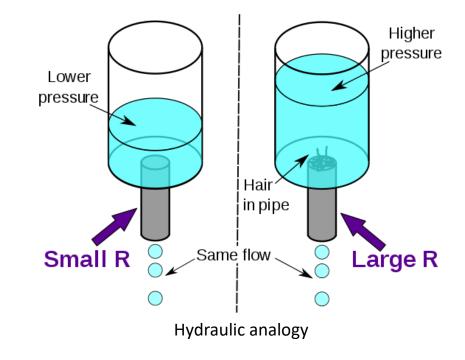

Ohm's Law, V=IR

## Thermal analogy, Q = dT/R, I = V/R

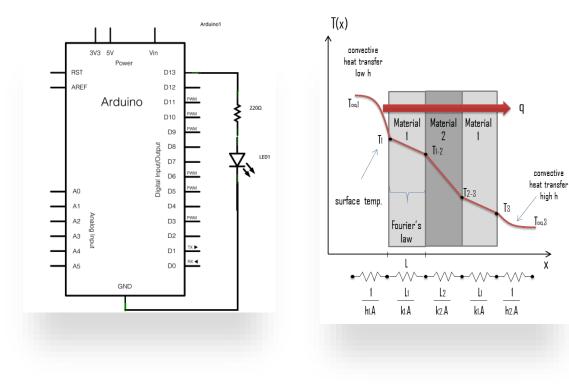

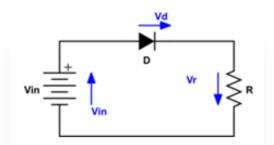

 $\sum_{k=1}^n V_k = 0$ 

Kirchoff's Voltage Law

#### Blinking LEDs

- Blink sketch (pin 12) • with own LEDs and resistors
- Blink sketch (pin 12) with own LEDs and resistors and pin 13. (Sequentially on and off vs. Both on and Both off.) <u>Arduino</u>

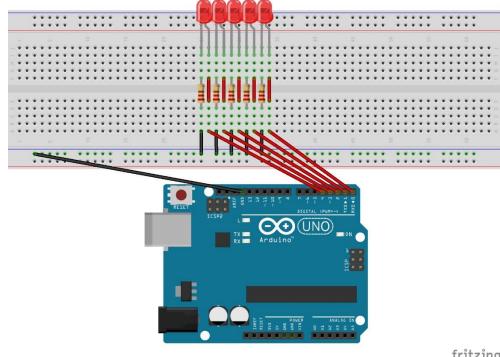

fritzing

## RGB LED

- PWM with RGB LED with common cathode (Lesson 2.2). NOTE: Longest leg of RGB LED goes to ground pin.
- RGB code <u>RGB basic</u> <u>RGB favorite color</u>

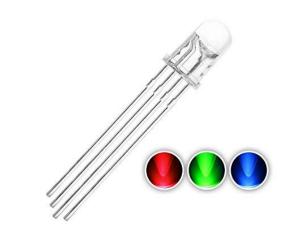

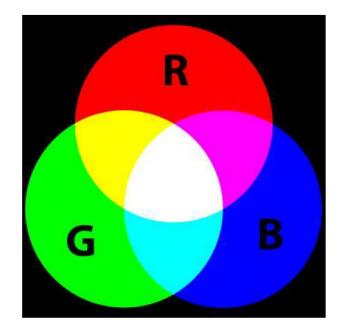

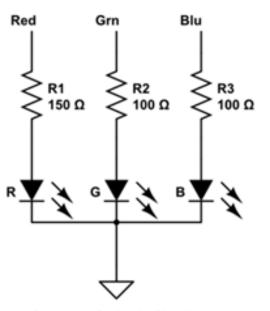

**Common Cathode Circuit** 

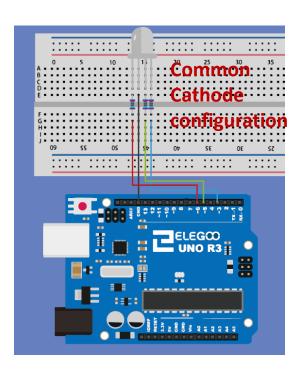

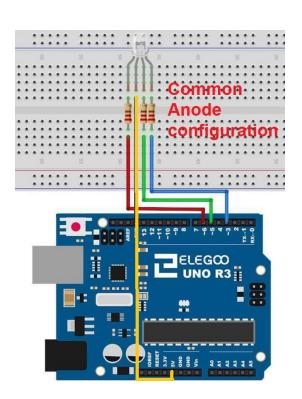

## RGB LED circuit

# Push buttons (Input Pullup) – Lesson 2.3

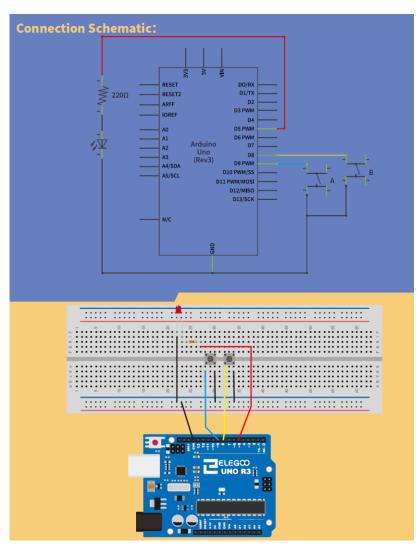

 By default, input pullup pin is High, when push button pressed, it gets to Low. <u>Video</u>

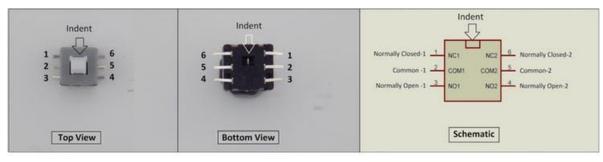

6 Pin Push Switch (Mini DPDT Push Switch) Pinout

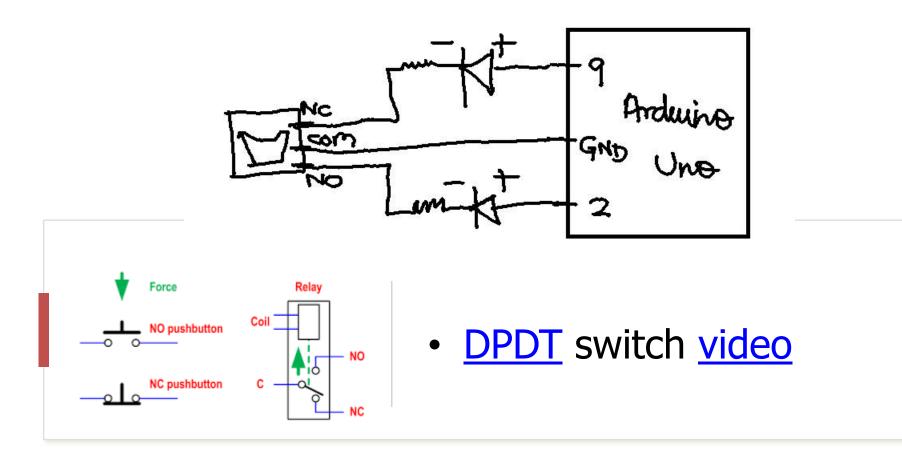

## Digital vs. Analog signal

- digital output = Blink sketch
- digital input\_pullup = push button example, Lesson 2.3
- analog output = Fade example, PWM pins (~)
- Analog input = AnalogInOutSerial (potentiometer)
- Multimeter = voltages, resistors, continuity.

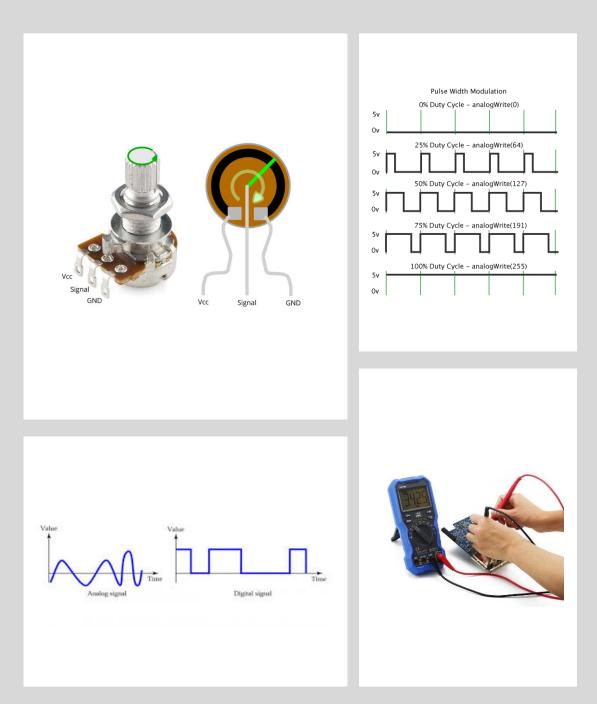

# Arduino features

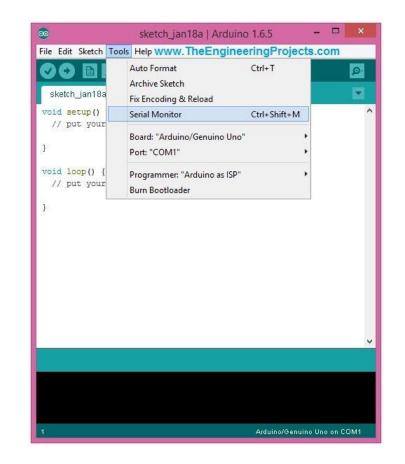

- If then else
- <u>function, for loop, serial</u> <u>communication, serial monitor</u>
- Arduino examples: <u>Arduino codes</u>

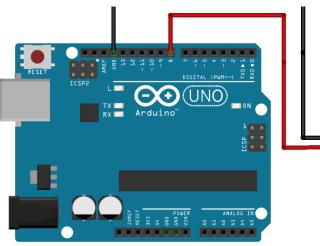

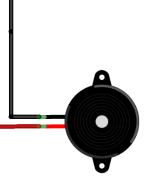

fritzing

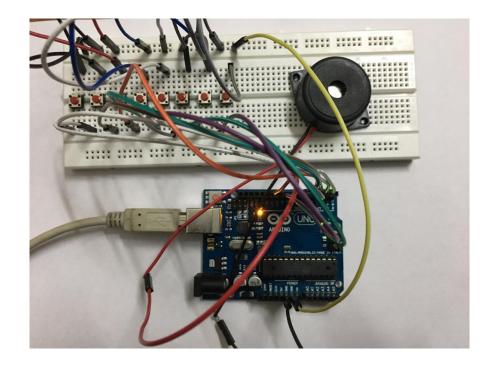

**Basic musical instrument** 

# Piezo buzzer (Lesson 2.6)

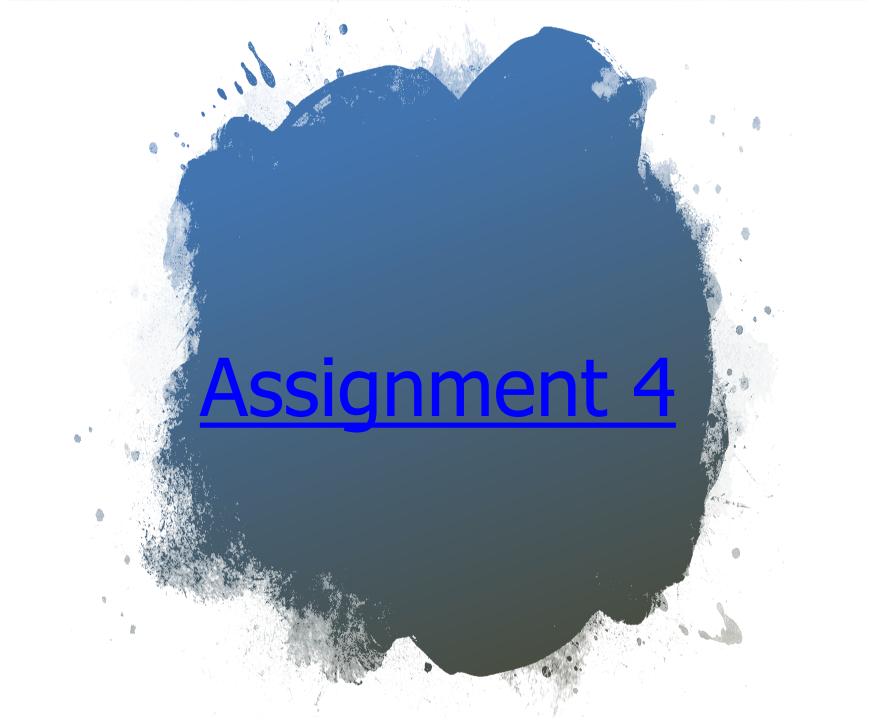

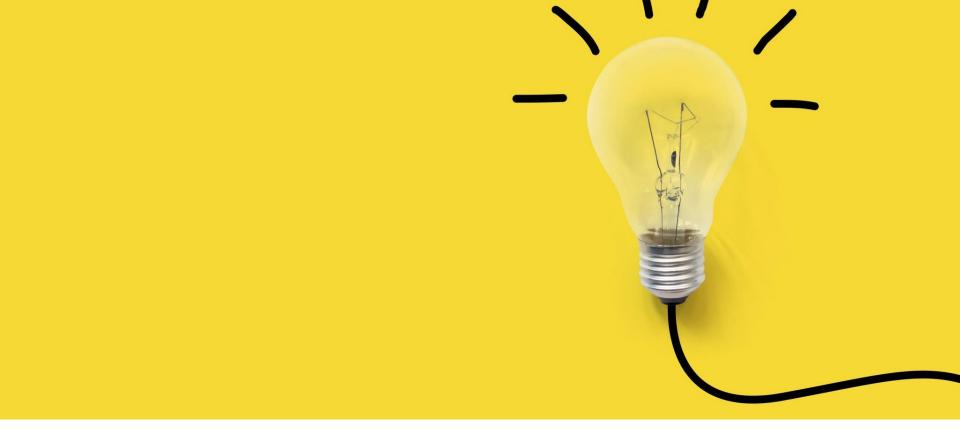

#### Summary

- Algorithm, Flowchart, Programming in C, Python, Processing
- Arduino based programming
- LEDs, buttons, buzzer
- Analog and Digital signals (read and write)
- Serial communication

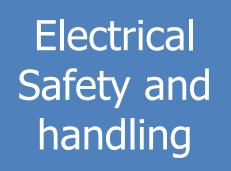

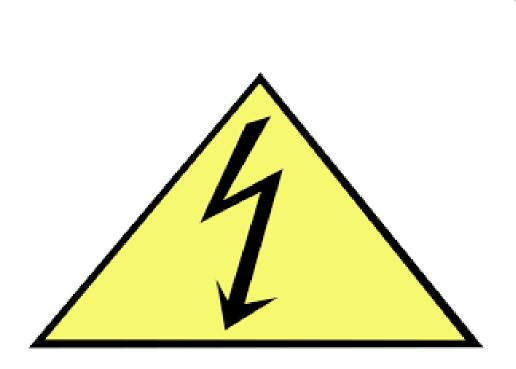

- <u>Video</u> (1:30 4:00 minutes)
- Take utmost care of the electronics. Shouldn't be exposed to water. Keep in Ziploc bags. Delicate stuff.

### Announcements

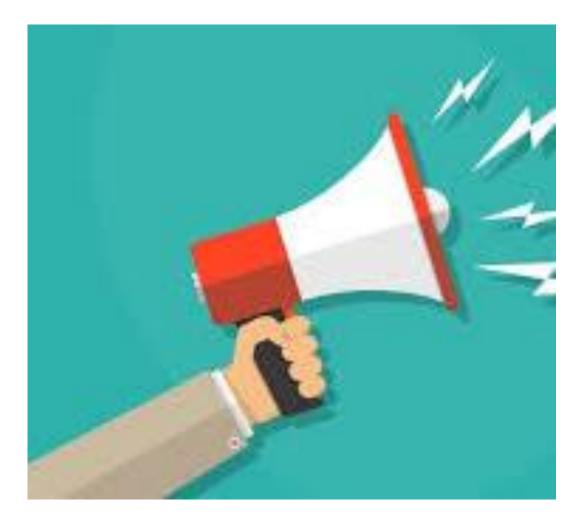

- Assignments are skills learnt in the class
- We would give you a chance to resubmit your assignment for reevaluation once after we evaluate your assignment.